## **OPERATIONAL NOTES**

- To insure trouble-free operation of your SHARP calculator, we recommend the following: 1. The calculator should be kept in areas free from extreme temperature changes,
- moisture, and dust. 2. A soft, dry cloth should be used to clean the calculator. Do not use solvents or a wet
- cloth. 3. Since this product is not waterproof, do not use it or store it where fluids, for example water, can splash onto it. Raindrops, water spray, juice, coffee, steam, perspiration, etc. will also cause malfunction.
- 4. If service should be required, use only a SHARP servicing dealer, a SHARP approved<br>service facility or SHARP repair service.<br>5. Do not operate this unit with the insulation sheet attached; the insulation sheet prevents<br>
- insulation sheet is not removed, the previously set date and time, as well as the tax rate information will be cleared as soon as the AC power is accidentally unplugged.
- 6. Do not wind the AC cord around the body or otherwise forcibly bend or twist it.

SHARP will not be liable nor responsible for any incidental or consequential economic or property damage caused by misuse and/or malfunctions of this product and its peripherals, unless such liability is acknowledged by law.

## **OPERATING CONTROLS**

## OFF <del>• PH</del>IC<sup>ON</sup> POWER SWITCH; PRINT / ITEM COUNT MODE SELECTOR:<br>| || || || ||

- 
- 
- 
- 
- 
- "OF": Power OF. Set to the non print mode.<br>
"P": Power ON. Set to the print mode.<br>
"P": Power ON. Set to the print and item count mode.<br>
"P": Power ON. Set to the print and item count mode.<br>
1) For addition or subtraction
	- Note: Each time the  $\boxed{M}$  key is used in the subtraction, 1 will be subtracted from the count.
	-
	- The count is printed when the memory is recalled.<br>• Pressing of the  $\boxed{\cdot \Join}$  key clears the counter.
- 
- Note: The counter has a maximum capacity of 3 digits (up to ±999). If the count exceeds Nota: El contador tiene una capacidad de un máximo de 3 dígitos (hasta ±999). Si la<br>the maximum, the counter will recount from zero. c

- Enter in the order of month, day and year, then press  $\boxed{\otimes}$  to complete the entry.<br>• Use  $\boxed{\phantom{a}}$  to separate month, day, and year.
- Use  $\underline{\bullet}$  Its separate month, day, and year.<br>• When  $\overline{\odot \odot}$  is pressed, the number entered is evaluated and displayed as "date" if the value is within the following range; "Error" is displayed otherwise, and the
- Month: 1 12; day: 1 31; Year: 2000 2099 (in 4 digits) or 00 99 (in 2 digits)

- **Time:**<br>• Enter in the order of hour, minutes, then press to complete the entry. (There is no entry available for the seconds value. The clock starts at zero second.) • If the hour/minute digit is less than 10, it is not necessary to enter the first digit "0".
- 
- Use  $\underline{\cdot}$  I's separate hour and minute values.<br>• When  $\frac{[C]}{[C]}$  is pressed, the number entered is evaluated and displayed as "time" if the value is within the following range; "Error" is displayed otherwise, and t

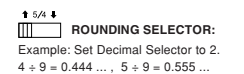

SHARP no será responsable de ningún daño imprevisto o resultante, en lo económico o en propiedades, debido al mal uso de este producto y sus periféricos, a menos que tal

## GT • RATE SET **GRAND TOTAL / RATE SETTING MODE SELECTOR:**

"GT": Grand Total

- "•": Neutral
- "RATE SET": To set the date, time, and tax rate, set this switch at the "RATE SET" position.

#### **Date:**

Ejemplo: Fije el selector decimal en 2.  $4 \div 9 = 0.444...$ ,  $5 \div 9 = 0.555...$ 

Hour: 0 - 23 (24-hour system for the hour entry), Minute: 0 - 59

## **SELECTOR DE REDONDEO:**

**NOTAS AL MANEJARLA** A fin de que su calculadora SHARP funcione sin averías, le recomendamos lo siguiente: 1. Evite dejar la calculadora en ambientes en que haya cambios de temperatura, humedad y polvo bastante notables. 2. Al limpiar la calculadora, utilice un paño suave y seco. No use disolventes ni tampoco

un paño húmedo.

3. Debido a que este producto no es a prueba de agua, no deberá ser utilizado o guardado

en lugares donde pudiera ser salpicado por líquidos, por ejemplo agua. Gotas de lluvia,<br>salpicaduras de agua, jugos o zumos, café, vapor, transpiración, etc. también perjudican<br>el funcionamiento del producto.<br>4. Si necesit

"F": The answer is displayed in the floating decimal system. "A": The decimal point in addition and subtraction entries is automatically positioned to the 2nd digit from the lowest digit of entry number. Use of the add mode permits addition<br>and subtraction of numbers without entry of the decimal point. Use of  $\boxed{\cdot}$ ,  $\boxed{\times}$  and  $\div$  art will automatically override the add

#### **CLOCK / CALENDAR KEY:**

• Each time this key is pressed, the mode switches.<br>Calculation mode → Date display mode → Clock display mode → Calculation mode<br>• Use this key also to adjust date and time (see "GRAND TOTAL / RATE SETTING<br>MODE SELECTOR")

## **PAPER FEED KEY**

#### **LAST DIGIT CORRECTION KEY NON-ADD / SUBTOTAL KEY:**

**Non-add** – When this key is pressed right after an entry of a number in the Print mode, the entry is printed on the left-hand side with the symbol "#". This key is used to<br>print out numbers not subject to calculation such as code, date, etc.<br>**Subtotal** – Used to get subtotal(s) of additions and/or subtr following the  $\overline{F}$  or  $\overline{F}$  or  $\overline{F}$  the subtotal is printed with the symbol " $\circ$ " and the calculation may be continued.

se descargue durante el envío, y se encuentra en la parte posterior del cuerpo de la unidad.Si no quita la lámina aislante, tan pronto como se desconecte accidentalmente la alimentación de CA, se borrarán la fecha y la hora previamente ajustadas, así como la información sobre la tasa de impuestos. 6. No bobine el cable de CA alrededor de la calculadora, y no lo doble o retuerza a la calculation may be continued.<br>**By pressing this key even in the Non-print mode, the displayed number is<br>printed without any symbol.<br>• When the POWER SWITCH; PRINT / ITEM COUNT MODE SELECTOR is set "•",** "P" or "P•IC" position, and Date or Clock is displayed, press this key to print the displayed contents, including "#" symbol, from the left side of the paper roll.

fuerza.

**Z** CHANGE SIGN KEY: Changes the algebraic sign of a number (i.e., positive to negative or negative to positive).

**RECALL AND CLEAR MEMORY KEY** 

**RECALL MEMORY KEY** 

**AVERAGE KEY:** USED INCO.

**CONTROLES DE FUNCIONAMIENTO** OFF • P P•IC ON **INTERRUPTOR DE LA ALIMENTACIÓN; SELECTOR DEL MODO DE IMPRESIÓN / MODO PARA CONTAR ARTÍCULOS:**

- **GT GRAND TOTAL KEY**
- **COST PRICE ENTRY KEY**: Press this key to enter the cost price.
- **SELL SELLING PRICE ENTRY KEY:**
- Press this key to enter the selling price.
- **MGN MARGIN ENTRY KEY:** Press this key to enter the margin.

#### **CHANGE CALCULATION KEY:**

- To see how much change to return, have the price amount displayed, then enter the<br>pay amount, followed by this key. The change is calculated in accordance with the<br>DECIMAL / ADD MODE SELECTOR setup as well as the ROUNDI setup. • The intermediate result of an addition or subtraction in the Change calculation is
- retained. • While the POWER SWITCH / PRINT / ITEM COUNT MODE SELECTOR is placed in "P" or "P•IC", the pay amount is printed after "•••••••••••••••" and the cha
- printed with "CG". Note: The displayed change value will not be added to the grand total memory.

• La cuenta queda impresa cuando se obtiene el resultado calculado. • Al pulsar , se borra el contenido del contador.

2) Cuando está activado el selector del modo de total global/fijación de tipos<br>(posición GT), el contador contará el número de veces que se han almacenado<br>los resultados de cálculo en la memoria del total global. Para imp 3) El contador de artículos en memoria contará el número de veces que la tecla MH

Notas: • Cada vez que se use la tecla [M-] en la resta, 1 será restado de la cuenta.<br>• La cuenta queda impresa al llamarse la memoria.

• La scenta queda impressa al namares la menos

ha sido apretada en la suma.

- **Always cut leading edge with scissors first.**<br>1) Insert the leading edge of the paper roll into the opening (Fig. 1)
- 
- 1) Insert the leading edge of the paper roll into the opening. (Fig. 1)<br>2) Turn the power on and feed the paper by pressing [क]. (Fig. 2)<br>3) Lift the attached metal paper holder up and insert the paper roll to the paper ho 3)

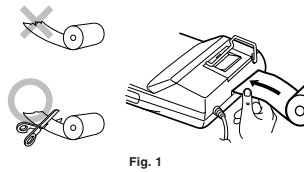

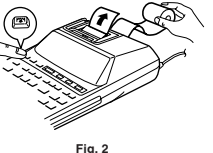

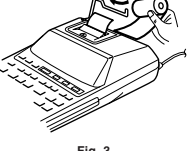

Si el selector decimal se coloca en "F", la respuesta siempre se redondea por defecto ( ).

 $\frac{\text{RATE}}{\text{ST} \cdot \text{SET}}$  SELECTOR DEL MODO DE TOTAL GLOBAL / FIJACIÓN DE TASA:

"GT": Total global"

"•": Neutra "RATE SET": Para ajustar la fecha, la hora, y la tasa de impuestos, ponga este selector en

la posición "RATE SET".

#### **Fecha:**

- uona.<br>● Introduzca, por este orden, el mes, el día, y el año, y después pulse para finalizar la introducci
- $\bullet$  Utilice  $\lceil \cdot \rceil$  para separar el mes, el día, y el año.
- Cuando pulse , el número introducido se evaluará y visualizará como "fecha" si el<br>valor introducido está dentro del margen; de lo contrario se visualizará "Error", y se

restablecerá la fecha preestablecida. Mes: 1 - 12; día: 1 - 31; año: 2000 - 2099 (introduzca 4 dígitos) o 00 - 99 (introduzca 2 dígitos)

**se imprimirá sin ningún símbolo.** • Cuando el INTERRUPTOR DE LA ALIMENTACIÓN; SELECTOR DEL MODO DE IMPRESION / MODO PARA CONTAR ARTICULOS esté en la posición "-" o "P" o<br>"P•IC", y esté visualizándose la fecha o la hora, pulse esta tecla para imprimir el<br>contenido visualizado, incluyendo el símbolo "#", desde el lado de

 $#10 \cdot 30 \cdot \cdot \cdot \cdot \cdot \cdot$  (cuando la hora sea 10:30 a.m.)<br> $#6 \cdot 25 \cdot \cdot \cdot \cdot \cdot \cdot$  (cuando la hora sea 6:25 p.m.)

#### **Hora:**

- Introduzca, por este orden, la hora y los minutos, y después pulse <mark>②□</mark> para completar la
- introducción. (No es posible introducir los segundos. El reloj comenzará a funcionar a partir de cero
- segundos.) Si los dígitos de la hora/minutos son inferiores a 10, no será necesario introducir el primer dígito "
- Utilice para separar los valores de la hora y los minutos.
- Cuando pulse <u>⊠—</u>), el número introducido se evaluará y visualizará como "hora" si el<br>valor está dentro de la gama; en caso contrario se visualizará "Error", y se restablecerá la<br>hora previamente ajustada.
- 

• Cuando finalice la impresión de la fecha / hora, volverá al modo de cálculo. **TECLA DE BORRADO / BORRADO DE ENTRADA**<br>Presione esta tecla dos veces, seguida por <mark>[īxx-]</mark>, para imprimir la tasa de impuestos<br>establecida.

**TECLA TOTAL TECLA IGUAL** 

Impresión de la fecha<br>#9 • 15 • 2007 • • • • • •

Impresión del reloj<br>#10 · 30 · · · · · · · · · · ·

**TECLA DE TOTAL Y BORRADO DE MEMORIA TECLA DE TOTAL PARCIAL EN MEMORIA TAX+** TECLA DE INCLUSIÓN DE IMPUESTOS **TECLA DE ANTES DE IMPUESTOS TECLA DE PROMEDIO:** e usa para calcular el promedio **GT TECLA DE TOTAL GLOBAL** 

• A maximum of 4 digits can be stored (decimal point is not counted as a digit). • Only one rate can be stored. If you enter a new rate, the previous rate will be cleared.

#### F 6 3 2 1 0 A **DECIMAL / ADD MODE SELECTOR:**

"6 3 2 1 0": Presets the number of decimal places in the answer.

• Para saber el cambio que se debe devolver, muestre primero el precio en la<br>pantalla, luego introduzca la cantidad recibida y seguidamente pulse esta tecla. El<br>cambio se calcula según el ajuste del SELECTOR DEL MODO DE DE • El resultado intermedio de una suma o resta en el cálculo del cambio se retiene. • Mientras el INTERRUPTOR DE LA ALIMENTACIÓN; SELECTOR DEL MODO DE IMPRESIÓN / MODO PARA CONTAR ARTÍCULOS se coloca en "P" o "P•IC", la cantidad del pago se imprime después de "·············· y el cambio se imp con "CG". Nota: El cambio mostrado no se añadirá a la memoria del gran total.

**M** : Aparece cuando un número se almacena en la m **– :** Aparece cuando el número es negativo.

5) Ponga de nuevo en su lugar la tapa de la impresor

1) Quite la tapa de la impresora y el rodillo entintador<br>2) Instale el rollo de papel y hacerlo avanzar hasta

dañar la imp

1) Ponga el interruptor de la alimentación en "OFF".<br>2) Saque la tapa de la impresora. (Fig. 1)<br>3) Sujete la parte superior del rodillo entintador y extraiga el rodillo <u>tirando de él hacia</u><br>9) <u>usted y hacia arriba.</u> (Fig 4) Instale el nuevo rodillo entintador en la posición correcta. Cerciórese de que el rodillo esté firmemente colocado en su sitio. (Fig. 3)

mecanismo de impresión.<br>3) Apoye un cepillo pequeño (similar a un cepillo de dientes) ligeramente sobre la rueda de<br>impresión y límpiela pulsando  $\overline{[{\mathbf{M}}]}$ .<br>4) Vuelva a colocar el rodillo entintador y la tapa de la im Nota: • No trate de girar la rueda de impresión manualmente, ya que de lo contrario podría

erlo avanzar hasta que salga por la parte delantera del

(cuando la fecha sea el 15 de setiembre de 2007)

 $(c$ uando la hora sea 6:25 p.m.)

- 1. When the integer portion of an answer exceeds 12 digits.
- 2. When the integer portion of the contents of the memory or grand total memory exceeds<br>12 digits. (Ex. <sup>[M]</sup> 999999999999 <sup>[M+</sup>] 1 [M<sup>=</sup>])<br>3. When any number is divided by zero. (Ex. 5  $\frac{1}{2}$  o [ = ])
- 
- Example:
- Date printing #9 15 2007 • • • (when the date is September 15, 2007)
- 

Clock printing #10 • 30 • • • • • • • • • • • (when the time is 10:30 a.m.) #6 • 25 - - - - - - - - - - - - (when the time is 6:25 p.m.)

• When the Date / Clock printing is complete, the Calculation mode is restored.

**CLEAR / CLEAR ENTRY KEY**<br>Press this key twice, followed by  $\overline{|\text{raw+}|}$ , to print the set tax rate.

- 2. Press the RESET switch located on the back of the unit. (See "RESETTING THE UNIT".)
- \* The clock starts, indicating the current date and time as January 1, 2008, 12:00:00 a.m.

**TOTAL KEY**

**EQUAL KEY** 

**TAX-INCLUDING KEY PRE-TAX KEY**

2. Pulse el interruptor RESET situado en la parte posterior de la unidad. (Consulte "REPOSICIÓN DE LA UNIDAD".) \* El reloj se pondrá en funcionamiento, indicando la fecha y la hora actuales con 1 de

emplo: Cuando la fecha sea el 15 de septiemre de 2007, y la hora las 3:38 p.m.

WARNING – FCC Regulations state that any unauthorized changes or modifications to this equipment not expressly approved by the acturer could void the user's authority to operate this equip

Note: This equipment has been tested and found to comply with the limits for a Class B digital device, pursuant to Part 15 of the FCC Rules. These limits are designed to provide reasonable protection against harmful interference in a residential installation. This equipment generates,<br>uses, and can radiate radio frequency energy and, if not installed and used i

#### **DISPLAY SYMBOLS:**

- **M :** Appears when a number is in the memory.
- **:** Appears when a number is negative.
- **:** Appears when a number is in the grand total memory.
- **E :** Appears when an overflow or other error is detected.

## **INK ROLLER REPLACEMENT**

If printing is blurry even when the ink roller is in the proper position, replace the roller

#### **Ink roller: Type EA-772R**

**WARNING**

APPLYING INK TO WORN INK ROLLER OR USE OF UNAPPROVED INK ROLLER MAY CAUSE SERIOUS DAMAGE TO PRINTER.

Existen diversos casos en los que ocurre un exceso de capacidad o una condición de error. Al producirse esto, aparecerá "E". El contenido de la memoria, en el momento del error, se conservará.<br>Si, al ocurrir el error, se visualiza el símbolo "0-F", se imprimirá en roio "------" y se

#### 1) Set the power switch to OFF.

- 2) Remove the printer cover. (Fig. 1) 3) Hold the top of the ink roller and remove the roller by pulling it toward you and then
- upward. (Fig. 2) 4) Install the new ink roller in the correct position. Make sure that the roller is securely in place. (Fig. 3)
- 

place. (Fig. 3)<br>5) Put back the print

Si, al ocurrir el error, se visualiza el símbolo "0-E", se imprimirá en rojo "-------" y se<br>deberá usar <mark>(</mark>25e] para borrar la calculadora.<br>Además, en casos muy raros, la impresión puede pararse en la mitad, y en el visua cálculo desde el principio.

- 1. Cuando la parte entera de un resultado excede las 12 dígitos.
- 2. Cuando la parte entera del contenido de la memoria o la memoria del total global supere
- 
- 12 dígitos. (Ej. [\*M] 999999999999 M+] 1 M+] )<br>3. Cuando se divide un número cualquiera por cero. (Ej. 5 + 0 = )

**Cleaning the printing mechanism If the print becomes dull after long time usage, clean the printing wheel according to the following procedures:**

- 1) Remove the printer cover and the ink roller. Install the paper roll and feed it until it comes out of the front of the printing mecha
- abort for and reed it diffirm comes out of the nont of the printing mechanism.<br>All brush (like a tooth brush) lightly to the printing wheel and clean it by
- $ssing$   $\boxed{m}$ . 4) Put back the ink roller and the printer cover.
- Note: Do not rotate the printing mechanism manually, this may damage the printer.

## **Tasa de impuestos:**<br>• Presione <sup>[9</sup>⁄cɛ] tres veces, y introduzca la tasa de impuestos, seguida por <sup>[7,x;+</sup>].

## **Never insert paper roll if torn. Doing so will cause paper to jam.**

DO NOT PULL PAPER BACKWARDS AS THIS MAY CAUSE DAMAGE TO PRINTING MECHANISM.

• Se podrá almacenar un máximo de 4 dígitos (el punto decimal no se cuenta como un

"F": La respuesta se visualizará en el sistema decimal flotante.<br>"A": El punto decimal en las introducciones de suma y resta se coloca automáticamente el segundo dígito a partir del último dígito del número introducido. U

dígito).

• Sólo puede almacenar una tasa. Si introduce una nueva tasa, borrará la anterior.

F 6 3 2 1 0 A **SELECTOR DEL MODO DE DECIMAL / SUMA:** "6 3 2 1 0": Prefija el número de lugares decimales de la respuesta.

**TECLA DEL RELOJ / CALENDARIO:** 

• Cada vez que pulse esta tecla, el modo cambiará. Modo de cálculo → Modo de visualización de la fecha → Modo de visualización del reloj → Modo de cálculo • Utilice esta tecla para ajustar también la fecha y la hora (consulte "SELECTOR DEL MODO DE TOTAL GLOBAL / FIJACIÓN DE TASA").

**No-suma –** Cuando se aprieta esta tecla inmediatamente después de haber<br>ingresado un número en el modo de impresión, el número registrado se imprime a la<br>izquierda, junto con el símbolo "#". Esta tecla se usa para imprim

**TECLA DE AVANCE DEL PAPEL TECLA DE CORRECCIÓN DE ÚLTIMO DÍGITO TECLA DE NO SUMA / TOTAL PARCIAL:**

papel. Ejemplo:

**TECLA DE CAMBIO DE SIGNO:**

Pulse esta tecla para introd

Cambia el signo algebraico de un número (es decir, de positivo a negativo o de

negativo a positivo).

**TECLA DE INTRODUCCIÓN DEL PRECIO DE COSTE:**

**TECLA DE INTRODUCCIÓN DEL PRECIO DE VENTA:** Pulse esta tecla para introducir el precio de v **MGN** TECLA DE INTRODUCCIÓN DEL MARGEN: Pulse esta tecla para introducir el margen. **TECLA DE CÁLCULOS DE CAMBIOS:**

Hora: 0 - 23 (sistema de 24 horas para la introducción de la hora), Minutos: 0 - 59 Download from Www.Somanuals.com. All Manuals Search And Download.

#### **RPER ROLL REPL**

**SÍMBOLOS DEL VISUALIZADOR**

• **:** Aparece cuando un número está en la memoria de total global. **E :** Aparece cuando se detecta un error o se supera la capacidad.

**CAMBIO DEL RODILLO ENTINTADOR** Si la impresión queda borrosa aunque esté bien colocado el rodillo entintador, reemplace el

rodillo.

**Rodillo entintador: Tipo EA-772R ADVERTENCIA**

ECHANDO TINTA EN UN RODILLO ENTINTADOR ROTO O USANDO UN RODILLO ENTINTADOR NO AUTORIZADO PUEDE CAUSAR DETERIOROS GRAVES EN LA

IMPRESORA.

**Limpieza del mecanismo de impresión Si la impresión se debilita después de usar la calculadora durante largo tiempo, limpie la rueda de impresión de acuerdo con el siguiente procedimiento:**

#### **CAMBIO DEL ROLLO DEL PAPEL**

#### **Nunca introduzca un rollo de papel roto. Esto causará atascos del papel. Corte siempre en primer lugar el borde anterior.**

- 1) Introduzca el borde del papel del rollo de papel en la abertura.
- 
- 2) Conecte la alimentación y haga avanzar el papel pulsando [富]. (Fig. 2)<br>3) Levante el soporte metálico para papel incorporado e introduzca el rollo de papel en el soporte. (Fig. 3)

NO TIRE DEL PAPEL HACIA ATRÁS YA QUE PODRÍA OCASIONAR DAÑOS AL MECANISMO DE IMPRESIÓN.

# **Fig. 1 Fig. 2 Fig. 3**

#### **ERRORS**

There are several situations which will cause an overflow or an error condition. When this occurs, "E" will be displayed. The contents of the memory at the time of the error are retained.

If an "0<sup>-E"</sup> is displayed at the time of the error, "- - - - - - " will be printed in red and  $\sqrt{6\varepsilon}$ must be used to clear the calculator.

Also, in rare cases, printing may stop midway and the indication "E" will appear on the display. This is not a malfunction but is caused when the calculator is exposed to strong electromagnetic noise of electricity from an

#### **Error condit**

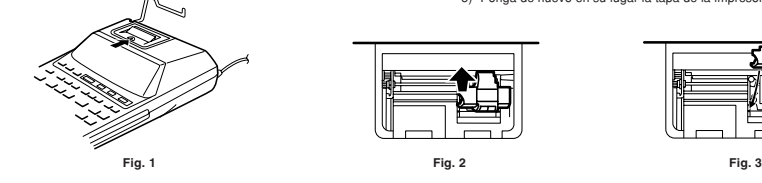

#### **USING THE CALCULATOR FOR THE FIRST TIME**

First, pull out the insulation sheet for the memory protection battery (installed for retaining the date/time/tax rate information). Reset the calculator to initialize the unit's state, then adjust the date and time before using the calculator.

**Removing the insulation sheet, and resetting** 1. Pull out the insulation sheet for the memory protection battery.

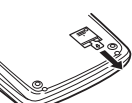

#### **Adjusting date and time**

Example: When the date is September 15, 2007, and the time is 3:38 p.m.

\* When the adjustment is complete, the clock starts at 3:38:00 p.m.

**UTILIZACIÓN DE LA CALCULADORA POR PRIMERA VEZ** En primer lugar, tire de la lámina aislante para la pila de protección de la memoria (instalada para conservar la información sobre la fecha/hora/tasa de impuestos). Reponga la calculadora para inicializar el estado de la unidad, y después ajuste la fecha y la hora antes

de utilizarla.

responsabilidad sea reconocida por la ley

**Extracción de la lámina aislante, y reposición**

enero, 2008, 12:00:00 a.m. **Ajuste de la fecha y la hora**

\* Cuando finalice el ajuste, el reloj comenzará a funcionar a las 3:38:00 p.m.

9 <u>| 1</u>5 | 15 | 2007 | 15 | 9−15-2007<br>15 138 <sup>| 3</sup>1≣ | 38 00 P

# **SHARP**

## **ELECTRONIC PRINTING CALCULATOR CALCULADORA IMPRESORA ELECTRÓNICA**

## **OPERATION MANUAL MANUAL DE MANEJO**

# **EL-1801V**

PRINTED IN CHINA / IMPRESO EN CHINA

**07CT(TINSE1299EHZZ)**

– Reorient or relocate the receiving antenna. – Increase the separation between the equipment and receiver.

- 
- Connect the equipment into an outlet on a circuit different from that to which the receiver is connected. Consult the dealer or an experienced radio/TV technician for help.

**SHARP CORPORATION** 

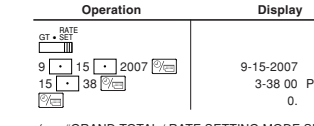

(see "GRAND TOTAL / RATE SETTING MODE SELECTOR")

0. (consulte"SELECTOR DEL MODO DE TOTAL GLOBAL / FIJACIÓN DE TASA")

"OFF": Apagado (OFF).<br>"": Encendido (ON). Fija el modo de no impresión.<br>"P": Encendido (ON). Fija el modo de impresión.<br>"P": Encendido (ON). Fija el modo de impresión y de cuenta de artículos.<br>"P": "Encendido (ON). Fija el

 **Operación Visualización**

GT • RATE SET

. Tire de la lámina aislante para la pila de protección de la mem

## **Tax rate:**<br>• Press <mark>श्रिव्ह</mark> three times, enter the tax rate, followed by किसी

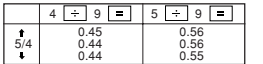

Note: The decimal point floats during successive calculation by the use of  $\lfloor \times \rfloor$  or  $\lfloor \div \rfloor$ .<br>If the decimal selector is set to "F" then the answer is always rounded down ( $\downarrow$ ).

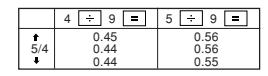

Nota: El punto (= coma) decimal flota mientras se hacen cálculos sucesivos usando  $\overline{x}$  o <u>ાન</u>ે

For USA only: This product contains a CR Coin Lithium Battery which contains Perchlorate Material – special handling may apply, California resident See www.dtsc.ca.gov/hazardouswaste/perchlorate/

#### **ERRORES**

#### **Condiciones de error:**

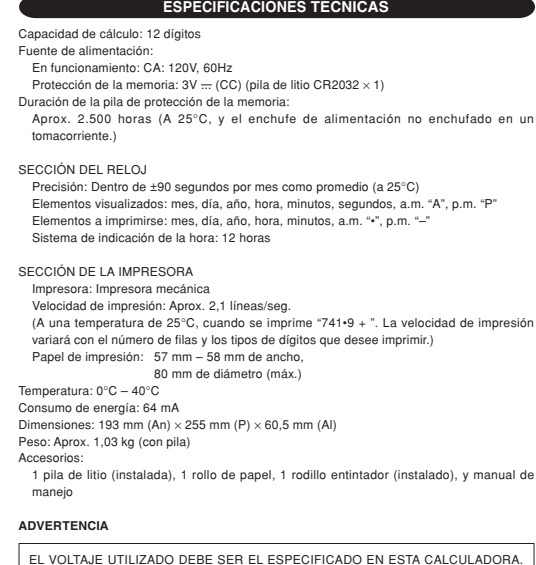

EL VOLTAJE UTILIZADO DEBE SER EL ESPECIFICADO EN ESTA CALCULADORA. ES PELIGROSO USAR ESTA CALCULADORA CON UN VOLTAJE SUPERIOR AL ESPECIFICADO YA QUE PODRIA PRENDERSE FUEGO O PRODUCIRSE OTRO<br>TIPO DE ACCIDENTES CON DAÑOS PERSONALES. NO NOS HACEMOS<br>RESPONSABLES DE CUALQUIER DAÑO QUE PUEDA OCASIONARSE AL UTILIZAR<br>ESTA CALCULADORA CON UN VOLTAJE SUPERIOR

Operating capacity: 12 digits Power supply: Operating: AC: 120V, 60Hz Memory backup:  $3V = (DC)$  (Lithium battery CR2032  $\times$  1)

Memory Protection Battery lifes About 2,500 hours (While at 25°C(77°F), and the power plug is not connected to the socket.)

Printer: Mechanical printer<br>Printing speed: Approx. 2.1 lines/sec.<br>(At temperature 25°C (77°F), when "741•9 + " is printed. The printing speed will vary with<br>the number of rows and the figure types to be printed.)<br>Printing Operating temperature:  $0^{\circ}$ C – 40°C (32°F – 104°F)<br>Power consumption: 64 mA Power consumption: 64 mA Dimensions: 193 mm (W) × 255 mm (D) × 60.5 mm (H) (7-19/32" (W) × 10-1/32" (D) × 2-3/8" (H)) Weight: Approx. 1.03 kg (2.27 lb.) (with battery) Accessories:

THE VOLTAGE USED MUST BE THE SAME AS SPECIFIED ON THIS CALCULATOR. USING THIS CALCULATOR WITH A HIGHER VOLTAGE THAN THAT WHICH IS SPECIFIED IS DANGEROUS AND MAY RESULT IN A FIRE OR OTHER TYPE OF<br>ACCIDENT CAUSING DAMAGE. WE ARE NOT RESPONSIBLE FOR ANY DAMAGE<br>RESULTING FROM USE OF THIS CALCULATOR WITH A VOLTAGE OTHER THAN<br>THAT WHICH IS SPECIFIED.

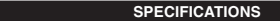

CLOCK SECTION

Accuracy: Within ±90 seconds per month average (at 25°C(77°F))<br>Items to be displayed: month, day, year, hour, minute, second, a.m. "A", p.m. "P"<br>Items to be pirinted: month, day, year, hour, minute, a.m. "-", p.m. "--"<br>Tim

#### PRINTING SECTION

1 lithium battery (installed), 1 paper roll, 1 ink roller (installed), and operation manual

#### **WARNING**

#### **RESETTING THE UNIT**

Strong impacts, exposure to electrical fields, or other unusual conditions may render the unit inoperative, and pressing the keys will have no effect. If this occurs, you will have to press the RESET switch on the bottom of the unit. The RESET switch should be pressed only when:

event occurs and all keys are disabled

Life of the memory protection battery is approximately 2,500 hours at 25°C(77°F) with the power plug not connected to the socket. When the memory protection battery is weak, the date/time setting is initialized (1/1/2008,

- **Notes:** Pressing the RESET switch will clear the date and time settings, the tax rate setting, and the memory contents.
- Use only a ballpoint pen to press the RESET switch. Do not use anything breakable or anything with a sharp tip, such as a needle.
- After pressing the RESET switch, connect the power supply plug to an outlet. Turn the power switch "ON" and check that "0." is displayed.

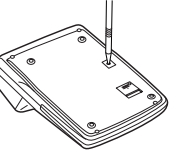

12:00:00 a.m.). Verify the date/time setting in the date/clock display mode when connecting the power

#### **REPOSICIÓN DE LA UNIDAD**

Los impactos fuertes, la exposición a campos eléctricos u otras condiciones inusuales pueden ser la causa de que la unidad no funcione, y pulsar las teclas no servirá de nada. Si pasa esto, tendrá que pulsar el interruptor RESET de la parte inferior de la unidad. El interruptor RESET sólo deberá pulsarse cuando:

• Se produzca alguna anormalidad y no funcione ninguna tecla.

**Notas:** • Si pulsa el interruptor RESET, se borrarán los ajustes de la fecha, la hora, la tasa de impuestos, y el contenido de la memoria. • Use solamente un bolígrafo para pulsar el interruptor RESET. No use nada que pueda

romperse ni tampoco algo muy puntiagudo como, por ejemplo, una aguja.<br>● Después de pulsar el interruptor RESET, conecte la clavija de alimentación a una toma<br>de corriente. Ponga el interruptor de la alimentación en "ON" y

visualice "0."

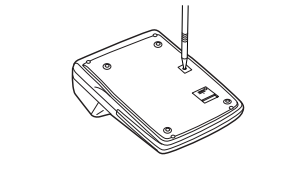

again. **Precautions on battery use** • Do not leave an exhausted battery in the equipment. Month · Year

#### **CAMBIO DE LA PILA PARA PROTECCIÓN DE LA MEMORIA**

**Plazo para cambiar la pila** ...<br>ción de la pila de protección de la memoria será de apr 25°C sin el enchufe de alimentación conectado a una entrada de corriente. \* Cuando la pila de protección de la memoria se debilite, se inicializará la fecha/hora (1/1/

- The rounding selector should be in the "5/4" position unless otherwise specified. 2. The grand total/rate setting mode selector should be in the "•" position (off) unless
- otherwise specified.<br>3. The print / item count mode selector should be in the "P" position

2008, 12:00:00 a.m.). Verifique el ajuste de la fecha/hora en el modo de visualización de la fecha/reloj cuando

conecte el enchufe de alimentación a un tomacorriente.<br>Si el ajuste de la fecha/hora se ha modificado o es incorrecto, reemplace inmediatamente la<br>pila de protección de la memoria por otra nueva.<br>(La duración de la pila in

1. Cologue el selector decimal según se especifica en cada ejem El selector de redondeo debe estar en la posición "5/4" salvo que se especifique lo

- 3. El selector de impresión / cuenta de artículos deberá estar en la posición "P" salvo que se especifique lo contrario.
- 
- 4. Pulse  $\frac{Q_{CE}}{Q_{CE}}$  antes de empezar cualquier cálculo.<br>5. Si se comete un error al introducir un número, pulse  $\frac{Q_{CE}}{Q_{CE}}$  o  $\rightarrow$  e introduzca el número
- 5. Si se comete un error al introducir un número, pulse  $\frac{[0,0]}{[0,0]}$ o  $\frac{1}{[0,0]}$  e introducza el número<br>correcto.<br>6. Después de introducir un valor, pulse  $\frac{[0,0,0]}{[0,0,0]}$  para activar el modo de cálculo de<br>cost
- 

**Método de cambio de la pila**

#### Utilice una pila de litio (CR2032).

**Precaución:** El reemplazo de la pila borrará los ajustes de la fecha y la hora, y la tasa de impuestos almacenada. 1) Ponga el interruptor de la alimentación en "OFF" y desenchufe la clavija de alimentación de la toma de corriente.

2) Retire la cubierta de la pila de la parte posterior de la unidad. (Fig. 1) 3) Retire la pila agotada e instale una pila de litio nueva. Limpie bien la pila con un paño

seco y coloque el lado positivo "+" hacia arriba. (Fig. 2) 4) Vuelva a colocar la cubierta de la pila siguiendo a la inversa el procedimiento de retirada. 5) Pulse el interruptor RESET de la parte posterior de la unidad (Consulte "REPOSICIÓN DE LA UNIDAD").

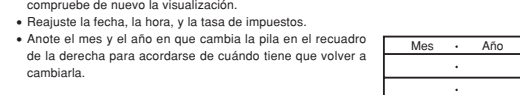

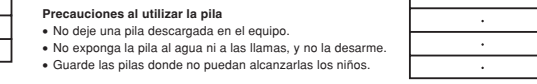

### **Notas para el manejo de las baterías de litio:**

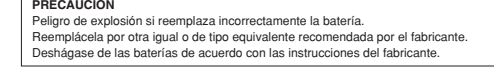

#### B. 11.11 <u>÷ 77.77</u> =<br>= 77.77 ÷ 22.22 11.11 11.11 11•11 ÷ 77.77 77•77 = 0•14285714285 ✱ 0.14285714285  $22.22$  22•22 = 0•28571428571  $\ast$  2 0.28571428571

#### **REPLACEMENT OF BATTERY FOR MEMORY PROTECTION**

#### **Time for battery replacement**

establezca en 250 euros.  $F = 63210A$ 

to the socket.

If the date/time setting is modified or incorrect, promptly replace the memory protection<br>battery with new one.<br>(The life of the pre-installed battery may be shorter than expected because of the time the<br>calculator spends

## **How to change the battery** Use one lithium battery (CR2032).

**Caution:** Replacing the battery will clear the date and time settings, and the stored tax rate.<br>1) Turn the power switch "OFF" and unplug the power supply plug from the outlet.<br>2) Remove the battery cover on the back of t

coste es de 350 euros. ➀ precio de coste ➁ margen ➂ precio de venta F 6 3 2 1 0 A

4) Replace the battery cover by reversing the removal procedure. 5) Press the RESET switch on the back of the unit (See "RESETTING THE UNIT").

**After battery replacement** • Connect the power supply plug to an outlet and turn the power switch "ON". Check that "0." is displayed. If "0." is not displayed, remove the battery, reinstall it, and

# check the display again. • Readjust date, time, and tax rate settings. • In the box on the right, fill in the month/year that you changed the battery, as a reminder of when to change it

• Do not expose the battery to water or fire, and do not take it

apart. • Store batteries out of the reach of small children.

#### **Notes for handling Lithium batteries:**

**CAUTION** Danger of explosion if battery is incorrectly replaced. Replace only with the same or equivalent type recommended by the manufacturer. Dispose of used batteries according to the manufacturer's instructions.

## **MIXED CALCULATIONS / CÁLCULOS MIXTOS**

## **ADDITION AND SUBTRACTION WITH ADD MODE SUMA Y RESTA CON MODO DE SUMA**

10 10. 10• + 2 12. 2• +

60.

 $\frac{1}{5}$ 

12.  $12 \cdot x$ <br> $5^* =$ 

 $60•*$ 

#### **CALCULATION EXAMPLES**

1. Set the decimal selector as specified in each example.

#### **EJEMPLOS DE CÁLCULOS**

EXAMPLE 1: If \$100 is paid for three items costing \$10, \$20, and \$30 respectively, how much change should you return?<br>EJEMPLO 1: Si le entregan \$100 para pagar tres artículos que cuestan respectivamente<br>\$10, \$20 y \$30, ¿qué cantidad de cambio tiene que devolver?

contrario. 2. El selector del modo de total global/tasa deberá estar en la posición "•" (desconexión) salvo que se especifique lo contrario.

60.  $100 \overline{\text{pump}}$   $\overline{\text{pump}}$ 

75. 100 **ENNEE 100 entreme in the set of the set of the set of the set of the set of the set of the set of the set of the set of the set of the set of the set of the set of the set of the set of the set of the set of the s** 

## **PRINTING DATE AND TIME IMPRESIÓN DE LA FECHA Y LA HORA**

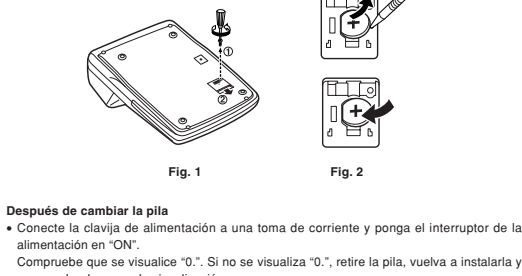

EXAMPLE:When on October 20, 2008, 1:52:00 p.m. EJEMPLO: En el 20 de octubre de 2008, a las 1:52:00 p.m.

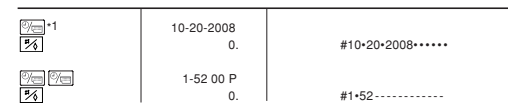

\*1 : If the date is not shown on the display, press  $\mathbb{R}$  to show the date. \*1 : Si la fecha no se muestra en el visualizador, pulse  $\overline{\text{C}}$  para hacer que se indique.

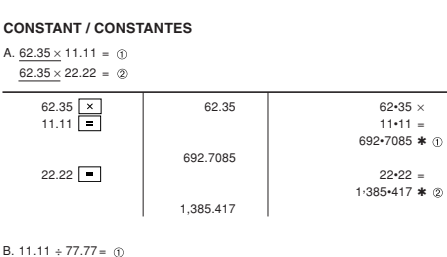

## **PERCENT / PORCENTAJES**

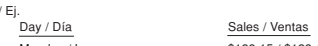

**AVERAGING / PROMEDIO** Ex. / Ej. If / Monday / Lunes .............................. \$123.15 / \$123,15

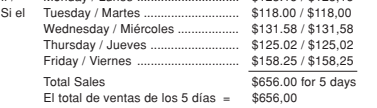

Then Average Sales = \$131.20 /

Por lo tanto: Promedio de las ventas = \$131,20

## **TAX RATE CALCULATIONS CÁLCULOS CON LA TASA DE IMPUESTOS**

EXAMPLE 1: Set a 5% tax rate. Calculate the tax on \$800 and calculate the total including tax.

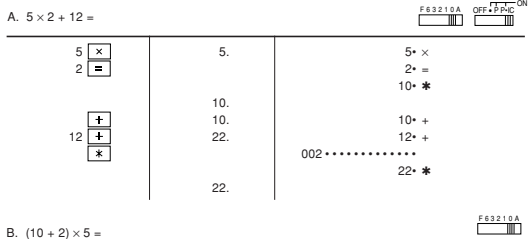

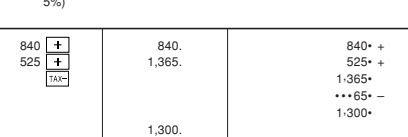

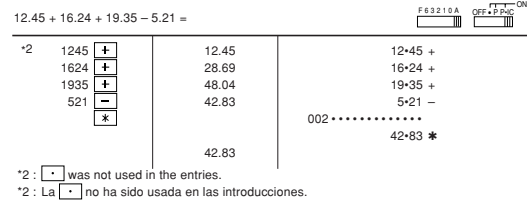

EJEMPLO 2: Realice dos cálculos utilizando \$840 y \$525, los cuales ya incluyen impuesto. Calcule et impuesto sobre el total y el total sin impuesto. (tasa de impuestos: 5%)

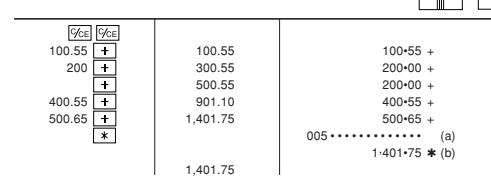

F63210A OFF•PPIC<sup>ON</sup>

F 6 3 2 1 0 A

F 6 3 2 1 0 A

memoria.

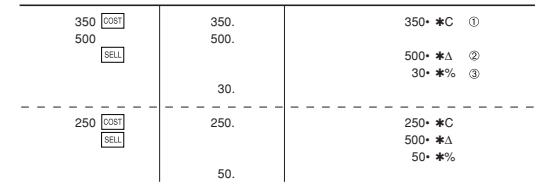

• The entered value (enter value, then press  $\frac{|\cos t|}{|\sin t|}$ , or  $\frac{|\text{MSM}|}{|\cos t|}$  will be kept in the buffer; the re-entry will not be necessary when recalculating.<br>• The buffer contents will be cleared upon new entry, o

EXAMPLE 3: Determine the margin when the cost price is set at \$350, and the selling

price at \$500.<br>
(i) Cost price (i) Selling Price (i) Margin<br>
Also, obtain the margin when the cost price is set to \$250.<br>
EJEMPLO 3: Determine el margen cuando el precio de coste es de 350 euros y el precio<br>
de venta es de

• El valor introducido (incorpore el valor, después , o ) se mantendrá en la memoria intermedia; el valor reintroducido no indica que volverá a realizarse

necesariamente el cálculo.

• El contenido de la memoria intermedia se borrará con una introducción nueva, cuando

se conecte/desconecte la alimentación o cuando se visualice "E".

- specified.<br>4. Press  $\sqrt{\frac{C_{CE}}{|C_{CE}|}}$  prior to beginning any calculation.
- 5. If an error is made while entering a number, press  $\frac{C_{CE}}{C}$  or  $\rightarrow$  and enter the correct number.
- 6. After entering a value, press  $\frac{|\cos|}{|\cos|}$ ,  $\frac{|\sec|}{|\cos|}$  or  $\frac{|\sec|}{|\cos|}$  cacitvate the Cost/Sell/Margin Calculation mode. In case of performing different calculation tasks,  $\frac{|\sqrt{|\cos|}}{|\cos|}$  key must be pressed firs
- 

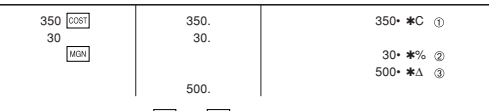

• : Entries in the order of "30 MGN 350 COST" are als es la subelitude de la serviciones en el orden de "30 Mais internacionale" también son válidas.

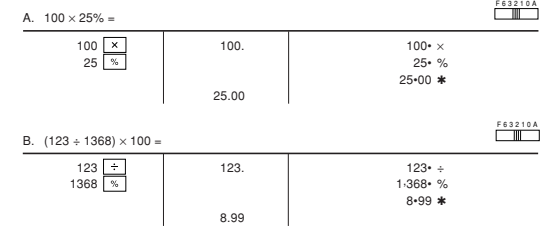

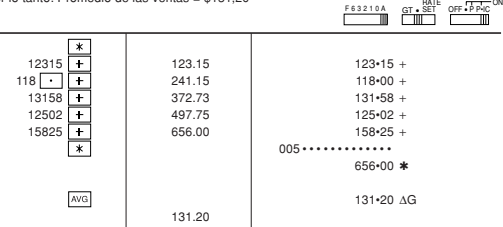

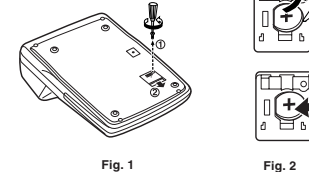

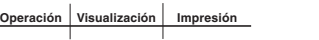

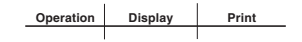

F 6 3 2 1 0 A

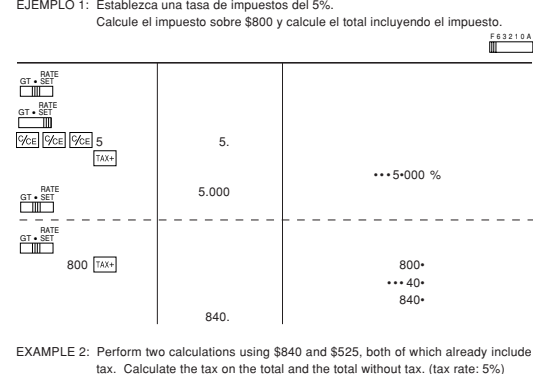

#### **LIMITED WARRANTY**

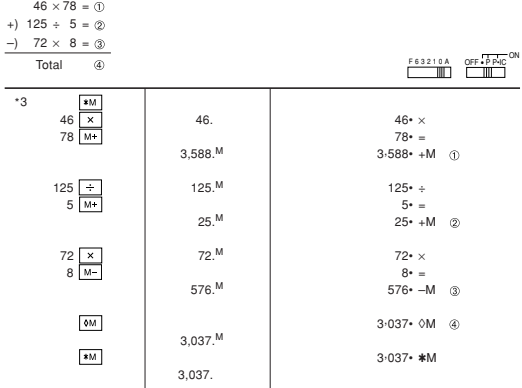

\*3: Press  $x$  o clear the memory before starting a memory calculation.<sup>\*</sup>3: Pulse  $\overline{x}$  para borrar la memoria antes de empezar a efectuar un s includi y calculation.<br>Secar a efectuar un cálculo con

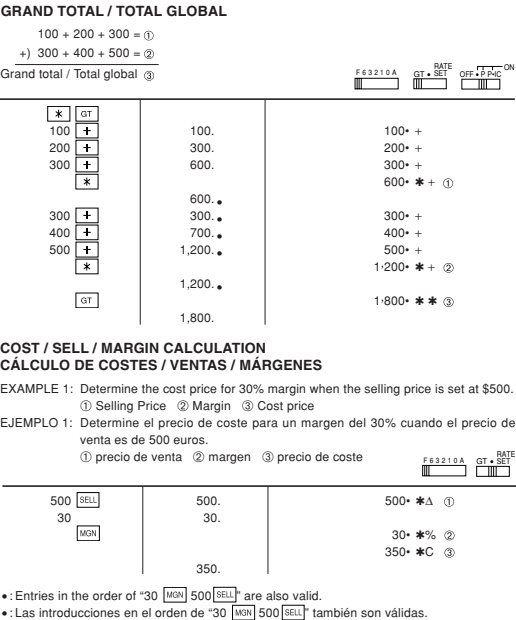

EXAMPLE 2: Determine the selling price for 30% margin when the cost price is set at \$350.<br>① Cost price ② Margin ③ Selling Price<br>EJEMPLO 2: Determine el precio de venta para un margen del 30% cuando el precio de

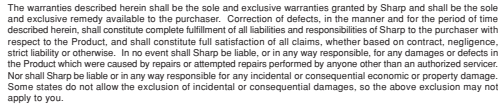

apply to you.<br>THIS WARRANTY GIVES YOU SPECIFIC LEGAL RIGHTS. YOU MAY ALSO HAVE OTHER RIGHTS WHICH VARY<br>FROM STATE TO STATE.

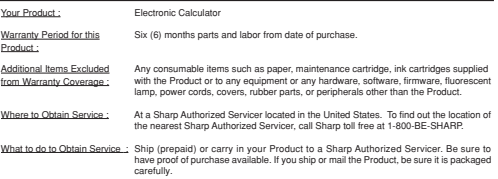

TO OBTAIN SUPPLY, ACCESSORY OR PRODUCT INFORMATION, CALL **1-800-BE-SHARP.**

## **ITEM COUNT CALCULATION CÁLCULO DE CUENTA DE ARTÍCULOS**

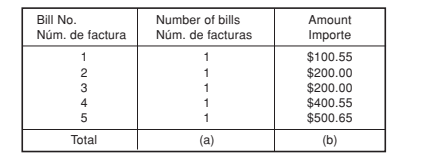

#### **MEMORY / MEMORIA**

**CHANGE CALCULATION CÁLCULOS DE CAMBIOS**

10 10. 10• + 20 30. 20• + 30 60. 30• +

100• 40• CG

40.

 $003 \cdots \cdots$ 

F 63210A OFF • P P+IC

F 6 3 2 1 0 A

 $60•*$ 

EXAMPLE 2: How much do you return from \$100 for a purchase of five items costing \$15

each?

EJEMPLO 2: ¿Cuánto tiene que devolver si le entregan \$100 para adquirir cinco artículos

que cuestan \$15 cada uno?

• : Las introducciones en el orden de "500 SELL 350 COST" también son válidas

15 15. 15• × 5 5• =

75• ✱

100• 25• CG

• : Entries in the order of "500 | SELL 350 COST" are also valid

25.

Caution!

SHARP ELECTRONICS CORPORATION warrants to the first consumer purchaser frat this Sharp brand product (the<br>Product), when a shipped in its original container, will be free from defective workmanship and materials, and<br>repre

In order to enforce the rights under this limited warranty, the purchaser should follow the steps set forth below an<br>provide proof of purchase to the servicer

provide proof of purchase to the servicer.<br>The limited warranty described herein is in addition to whatever implied warranties may be granted to purchasers by<br>law. ALL IMPLIED WARRANTIES INCLUDING THE WARRANTIES OF MERCHAN

The socket outlet shall be installed near the equipment and shall be easily accessible. Aviso! El tomacorriente debe estar instalado cerca del equipo y debe quedar bien accesible.

**www.sharpusa.com**

 $\mathbb{F}$   $\mathbb{F}$   $\mathbb{$ 

For your convenience, Genuine Sharp Supplies. Accessories, and additional Sharp Products can be purchased from the Authorized Sharp Reseller where you purchased your product or on-line at:

#### **www.sharpplace.com**

Free Manuals Download Website [http://myh66.com](http://myh66.com/) [http://usermanuals.us](http://usermanuals.us/) [http://www.somanuals.com](http://www.somanuals.com/) [http://www.4manuals.cc](http://www.4manuals.cc/) [http://www.manual-lib.com](http://www.manual-lib.com/) [http://www.404manual.com](http://www.404manual.com/) [http://www.luxmanual.com](http://www.luxmanual.com/) [http://aubethermostatmanual.com](http://aubethermostatmanual.com/) Golf course search by state [http://golfingnear.com](http://www.golfingnear.com/)

Email search by domain

[http://emailbydomain.com](http://emailbydomain.com/) Auto manuals search

[http://auto.somanuals.com](http://auto.somanuals.com/) TV manuals search

[http://tv.somanuals.com](http://tv.somanuals.com/)